## Download and install drivers for iOTA 360- 2210

- 1. Download the drivers from <https://www.dropbox.com/s/jmaepcbyj2z5de1/drivers.zip?dl=0>
- 2. Right click the downloaded Zip file and select "**Extract All…**"

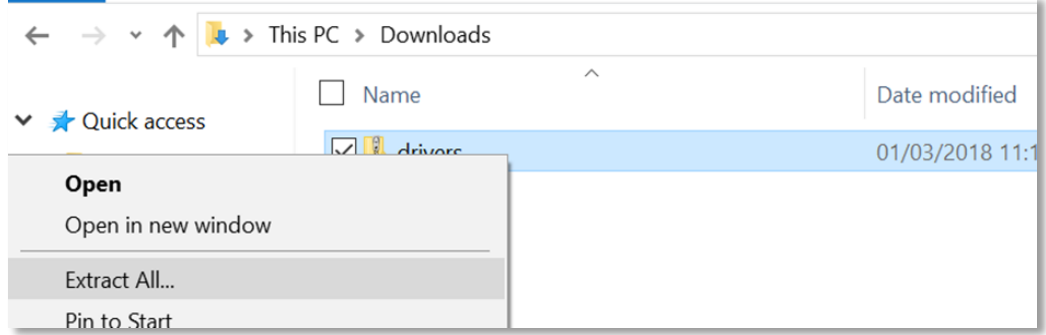

3. Extract the content of the Zip file to "**C:/Drivers**"

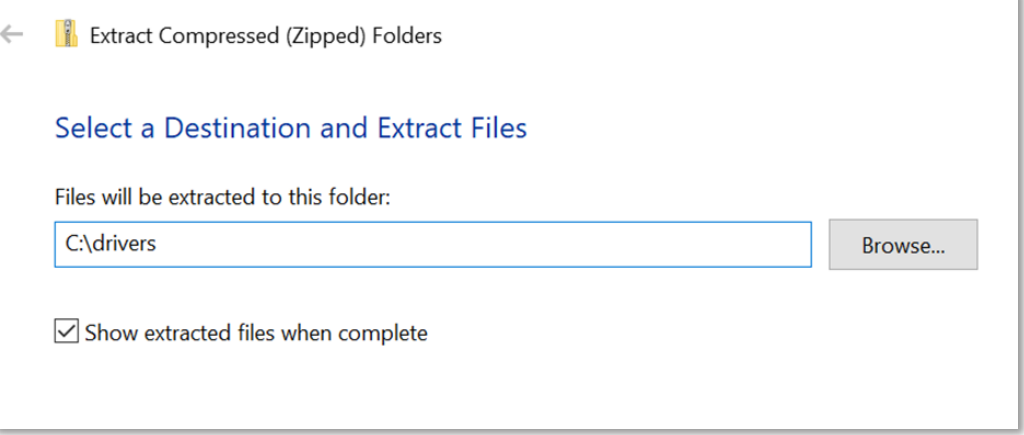

4. Right click the Start Icon and select "**Device manager**"

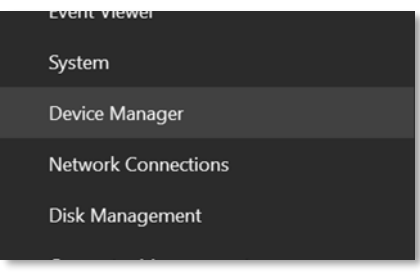

5. In Device Manager you should see devices with missing drivers under the "**Other devices**" heading

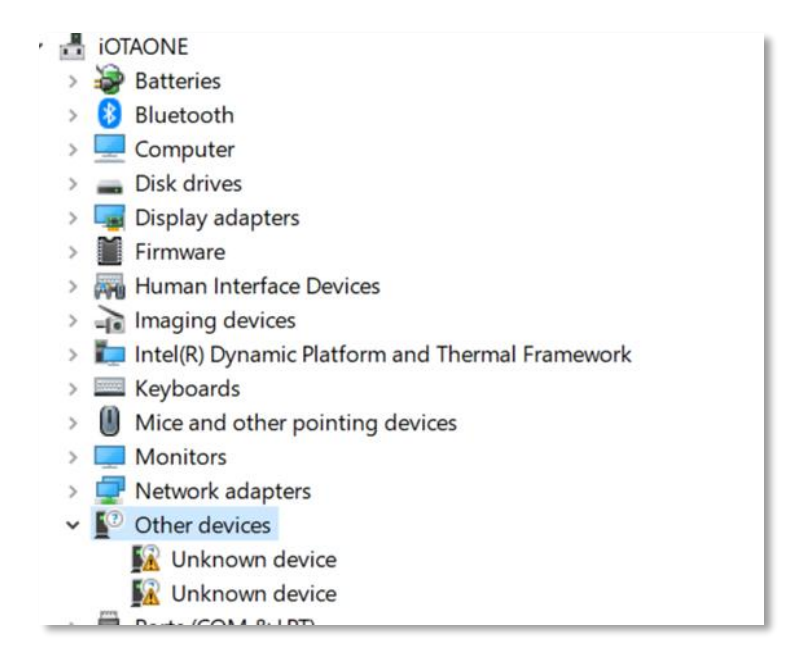

## 6. Right click an "**Unknown device**" and select "**Update driver**"

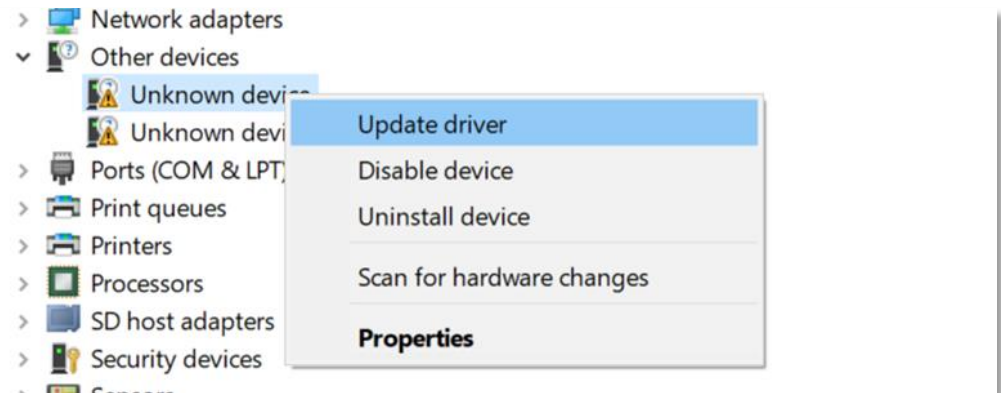

## 7. Select "**Browse my computer for driver software**"

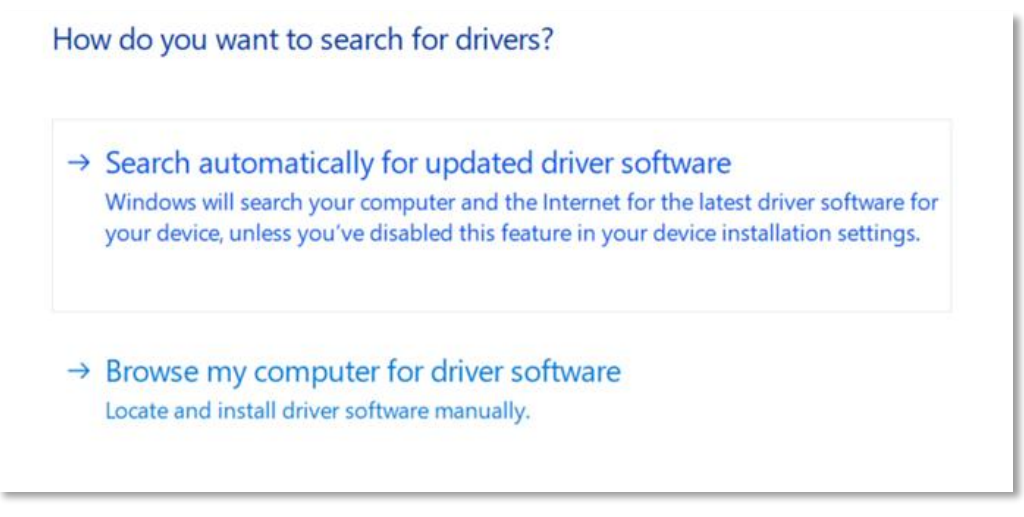

8. Press "**Browse…"** and navigate to the "**C:\Drivers**" folder you just created from the zip file. Also make sure that "**Include subfolders**" is ticked

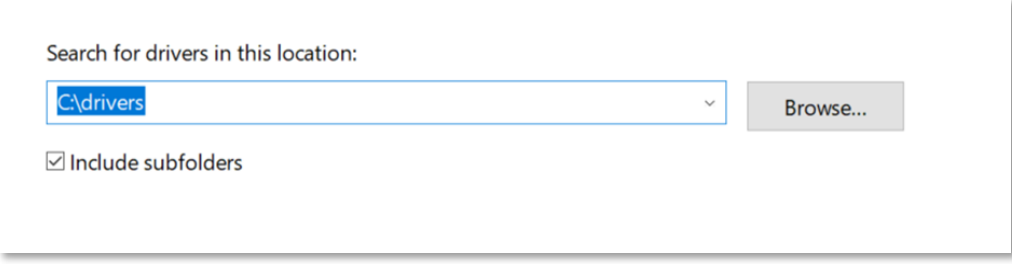

9. Device manager will now scan and find the correct driver

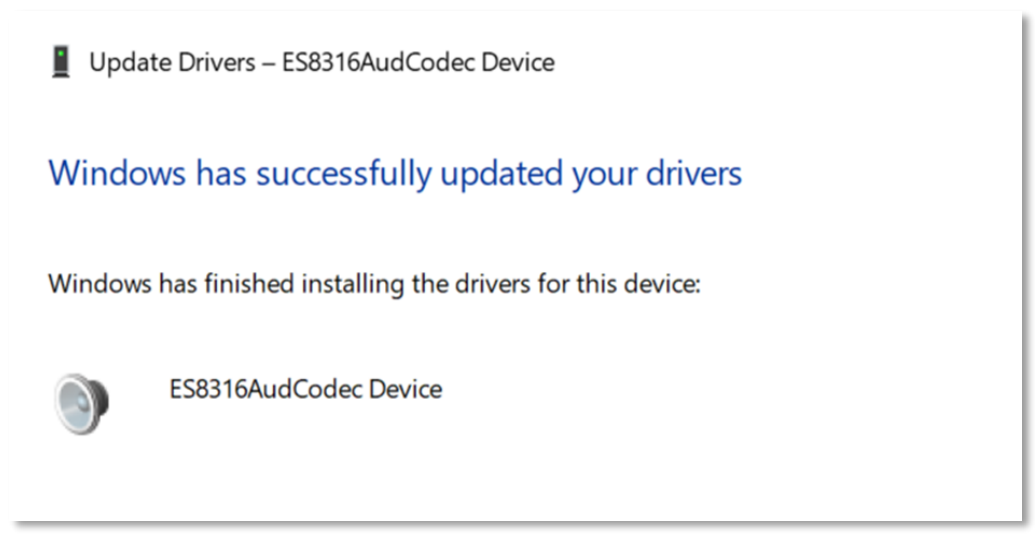

10. Repeat for each missing device in device manager